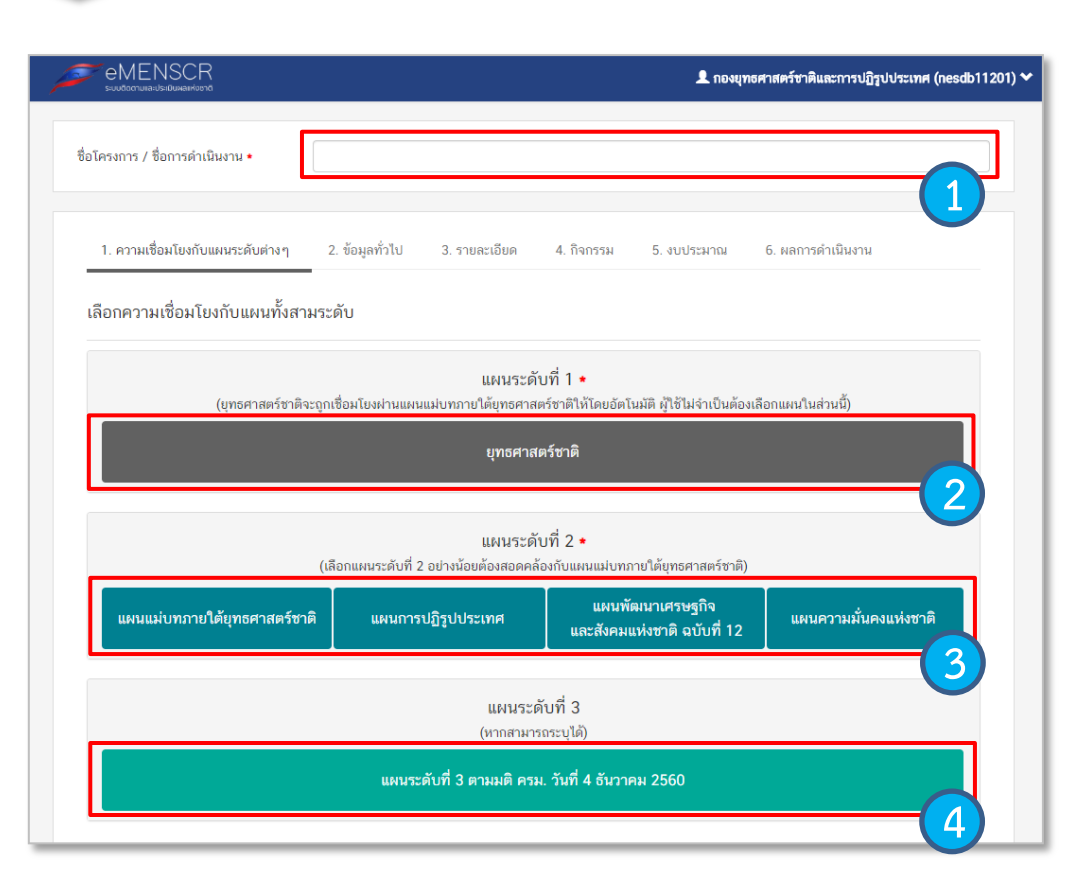

1. กรอกชื่อโครงการ/การดำเนินงาน

2. ในส่วนของ<br>เชื่อมโยงผ่าน"<br>อัตโนมัติ ดังนั้น<br>ด้านล่าง<br>3. คลิกที่ แผนแ<br>พั้งนี้ ท่านสามาร "ยุทธศาสตร์ชาติ" ซึ่งเป็นแผนระดับ 1 จะถูก เชื่อมโยงผ่าน "แผนแม่บทภายใต้ยุทธศาสตร์ชาติ" ให้โดย อัตโนมัติ ดังนั้น กรุณาเลือกแผนแม่บทภายใต้ยุทธศาสตร์ชาติ 1. กรอกชื่อโครงการ<br>2. ในส่วนของ "ยุง<br>เชื่อมโยงผ่าน"แผง<br>อัตโนมัติ ดังนั้น กรุ<br>ด้านล่าง

3. คลิกที่ แผนแม่บทภายใต้ยุทธศาสตร์ชาติ เพื่อเลือกความสอดคล้อง ทั้งนี้ ท่านสามารถเลือกแผนระดับ 2 อื่นๆ เพิ่มเติม หากโครงการมี

4. เพิ่มความสอดคล้องกับแผนระดับ 3 (ไม่บังคับ )

 ส าหรับการเลือกความสอดคล้องกับ แผนแม่บทภายใต้ยุทธศาสตร์ชาติ นั้น ระบบฯ ได้เชื่อมโยงความสัมพันธ์ระหว่างยุทธศาสตร์ชาติกับแผนแม่บทฯ ไว้แล้ว ซึ่งมีวิธีการเลือกดังนี้

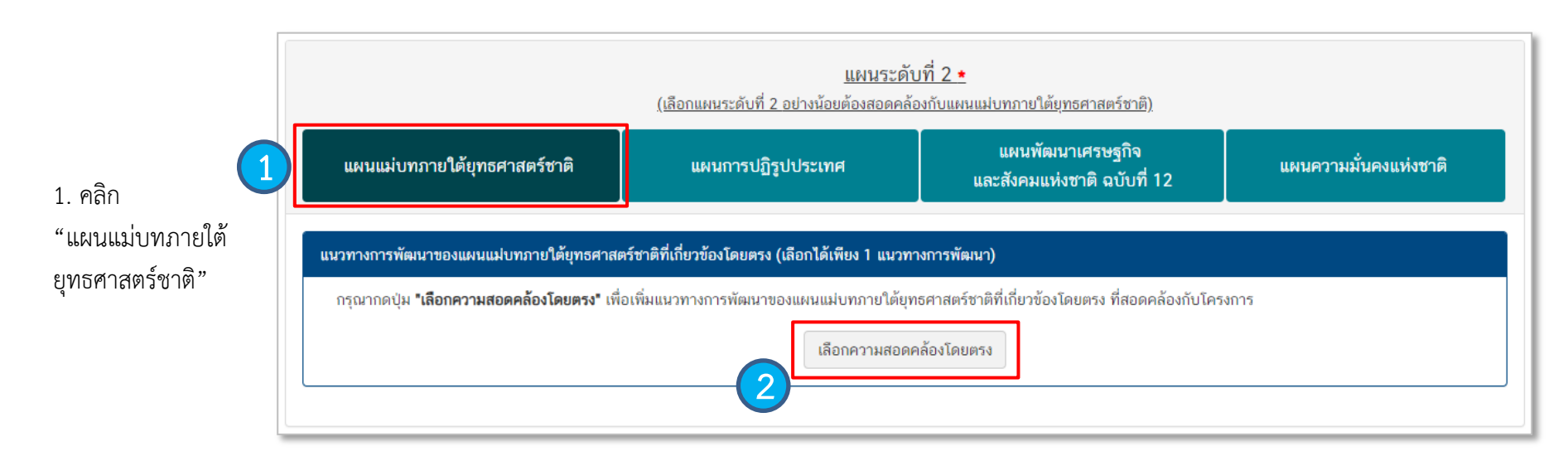

2. คลิก เลือกความสอดคล้องโดยตรง

## **การเลือกความสอดคล้องกับแผนแม่บทภายใต้ยุทธศาสตร์ชาติและยุทธศาสตร์ชาติ**

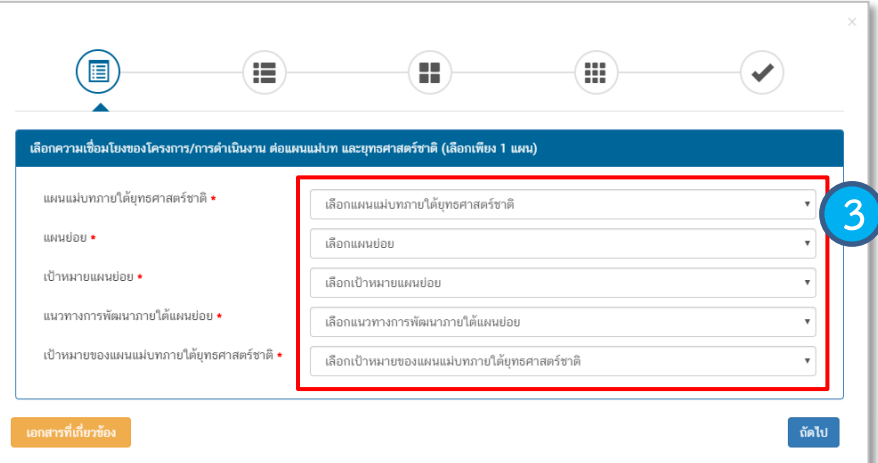

4. คลิก เลือกความเชื่อมโยงกับยุทธศาสตร์ชาติในส่วนของประเด็น ยุทธศาสตร์ *โดยระบบจะแสดงเฉพาะยุทธศาสตร์ชาติและประเด็น ยุทธศาสตร์ฯ ที่สอดคล้องกับแนวทางการพัฒนาที่ท่านเลือกเท่านั้น*

5. คลิก เลือกความเชื่อมโยงกับเป้ายุทธศาสตร์ชาติแล้วคลิก "ถัดไป" **4 5** ทั้งนี้ เป้าหมายยุทธศาสตร์ชาติที่เกี่ยวข้องจะปรากฏขึ้น เมื่อท่านเลือก ยุทธศาสตร์ชาติและประเด็นยุทธศาสตร์ที่เกี่ยวข้องแล้ว

3. คลิก เลือกความเชื่อมโยงกับแผนแม่บทภายใต้ยุทธศาสตร์ชาติ ให้ครบทุก หัวข้อดังต่อไปนี้

- ประเด็นแผนแม่บท ฯ
- แผนย่อย

uunv idaa เลือก

- เป้าหมายแผนย่อย
- แนวทางการพัฒนาภายใต้แผนย่อย
- เป้าหมายของแผนแม่บท ฯ ประเด็น

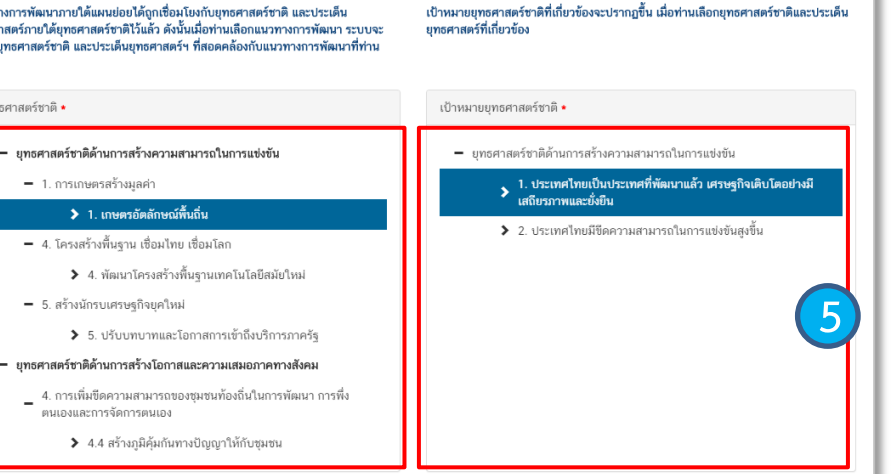

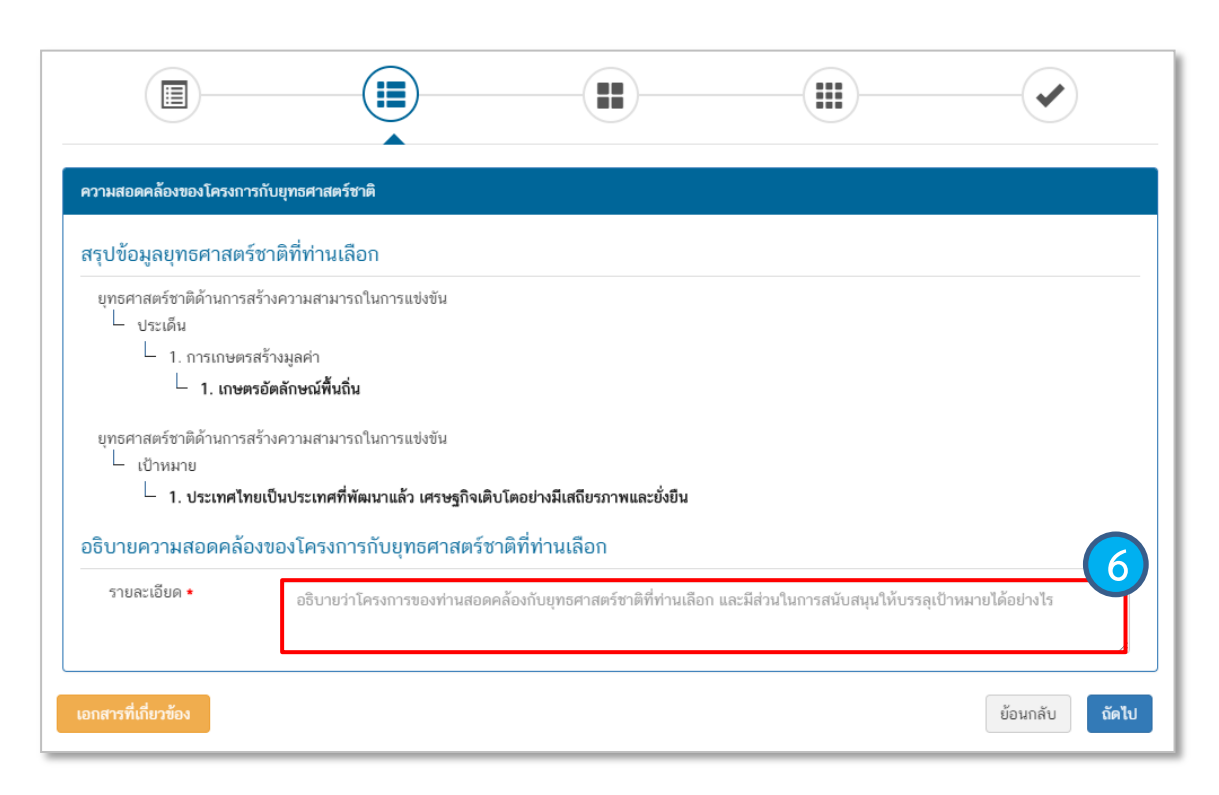

6. กรอกข้อมูลเพื่ออธิบายว่าโครงการของท่าน สอดคล้องกับยุทธศาสตร์ชาติด้านที่ท่านเลือก อย่างไร และมีส่วนในการสนับสนุนให้บรรลุ เป้าหมายของยุทธศาสตร์ชาติได้อย่างไร

## **การเลือกความสอดคล้องกับแผนแม่บทภายใต้ยุทธศาสตร์ชาติและยุทธศาสตร์ชาติ**

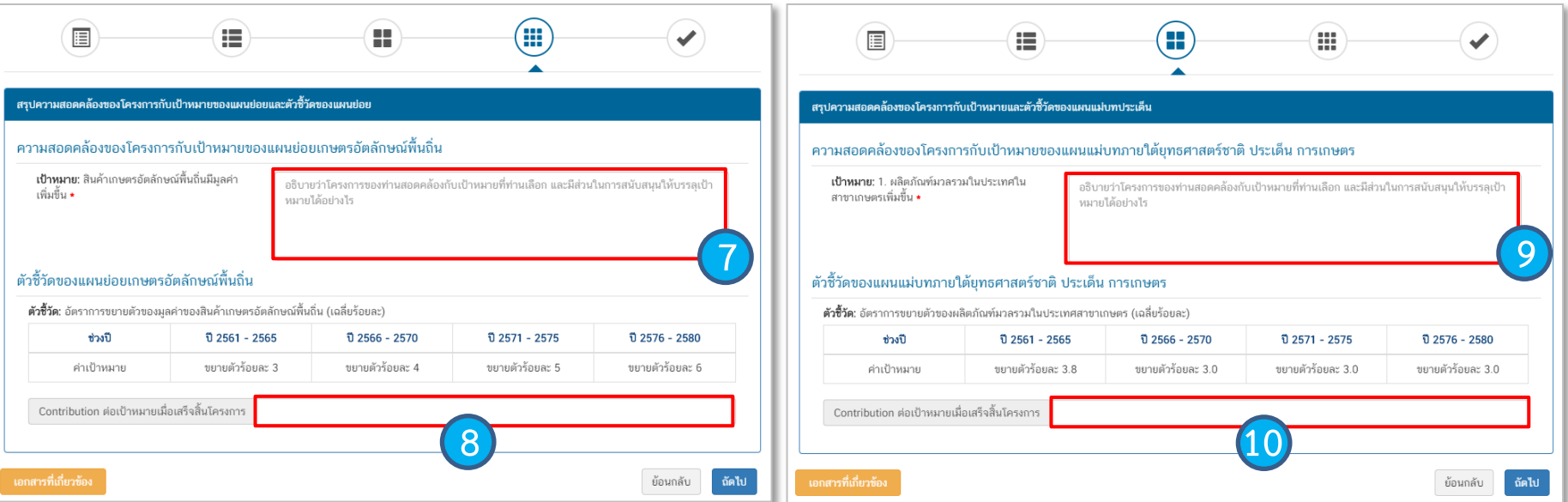

7. กรอกข้อมูลเพื่ออธิบายว่าโครงการสอดคล้องกับเป้าหมายแผนย่อยที่ ท่านเลือกอย่างไร และมีส่วนในการสนับสนุนให้บรรลุเป้าหมายได้อย่างไร

8. กรอกข้อมูลเพื่อแสดงให้เห็นว่า เมื่อสิ้นสุดโครงการ โครงการนี้จะมี ส่วนในการสนับสนุนให้สามารถบรรลุเป้าหมายได้มากน้อยเพียงใด

9. กรอกข้อมูลเพื่ออธิบายว่าโครงการสอดคล้องกับเป้าหมายของแผน แม่บท ฯ ประเด็นที่ท่านเลือกอย่างไร และมีส่วนในการสนับสนุนให้บรรลุ เป้าหมายได้อย่างไร

10. กรอกข้อมูลเพื่อแสดงให้เห็นว่า เมื่อสิ้นสุดโครงการ โครงการนี้จะมี ส่วนในการสนับสนุนให้สามารถบรรลุเป้าหมายได้มากน้อยเพียงใด

#### ความสอดคล้องกับนโยบายรัฐบาลหลัก

้เลือกความสอดคล้องกับนโยบายรัฐบาลหลัก โดยสามารถดาวน์โหลดนโยบายรัฐบาลได้ที่นี่ (สามารถเลือกได้มากกว่า 1 ด้าน)

- $\pm$  การปกป้องและเชิดชุสถาบันพระมหากษัตริย์
- $\pm$  การสร้างความมั่นคงและความปลอดภัยของประเทศ และความสงบสขของประเทศ
- $+$  การทำนบำรงศาสนา ศิลปะและวัฒนธรรม
- $+$  การสร้างบทบาทของไทยในเวทีโลก
- ่ การพัฒนาเศรษฐกิจและความสามารถในการแข่งขันของไทย  $+$
- ่ การพัฒนาพื้นที่เศรษฐกิจและการกระจายความเจริญสู่ภูมิภาค ÷.
- $\pm$  การพัฒนาสร้างความเข้มแข็งจากจานราก
- ่ การปฏิรูปกระบวนการเรียนรู้และการพัฒนาศักยภาพของคนไทยทุกช่วงวัย  $\ddot{\phantom{1}}$
- การพัฒนาระบบสาธารณสข และหลักประกันทางสังคม ÷.
- ่ || การฟื้นฟูทรัพยากรธรรมชาติและการรักษาสิ่งแวดล้อมเพื่อสร้างการเติบโตอย่างยั่งยืน  $+$
- ÷. การปฏิรูปการบริหารจัดการภาครัฐ
- $\textcolor{red}{\div}$  การป้องกันและปราบปรามการทุจริตและประพฤติมิชอบ และกระบวนการยุติธรรม

นอกจากแผนทั้ง 3 ระดับแล้ว ท่านสามารถเลือกความสอดคล้องกับส่วน อื่น ๆ ได้ (ไม่บังคับ) ได้แก่ ความสอดคล้องกับนโยบายหลักของรัฐบาล, นโยบายเร่งด่วน, กฎหมายที่เกี่ยวข้อง และมติคณะรัฐมนตรีที่เกี่ยวข้อง

### ความสอดคล้องกับนโยบายเร่งด่วนของรัฐบาล

ความสอดคล้องกับนโยบายเร่งด่วนของรัฐบาล โดยสามารถดาวน์โหลดนโยบายรัฐบาลได้ที่นี่ (สามารถเลือกได้มากกว่า 1 ด้าน)

- การแก้ไขปัญหาในการดำรงชีวิตของประชาชน
- การปรับปรงระบบสวัสดิการและพัฒนาคณภาพชีวิตของประชาชน
- █ มาตรการเศรษฐกิจเพื่อรองรับความผันผวนของเศรษฐกิจโลก
- การให้ความช่วยเหลือเกษตรกรและพัฒนานวัตกรรม
- การยกระดับศักยภาพของแรงงาน
- การวางรากรานระบบเศรษรกิจของประเทศส่อนาคต
- การเตรียมคนไทยสู่ศตวรรษที่ ๒๑
- การแก้ไขปัญหาทจริตและประพฤติมิชอบในวงราชการทั้งฝ่ายการเมืองและฝ่ายราชการประจำ
- การแก้ไขปัญหายาเสพติดและสร้างความสงบสขในพื้นที่ชายแดนภาคใต้
- การพัฒนาระบบการให้บริการประชาชน
- การจัดเตรียมมาตรการรองรับภัยแล้งและอทกภัย
- การสนับสนุนให้มีการศึกษา การรับฟังความเห็นของประชาชน และการดำเนินการเพื่อแก้ไขเพิ่มเติมรัฐธรรมนูญ

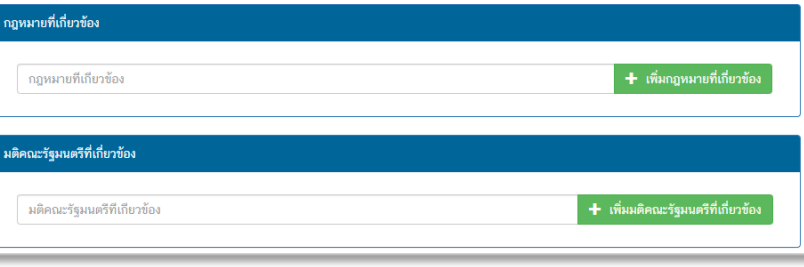

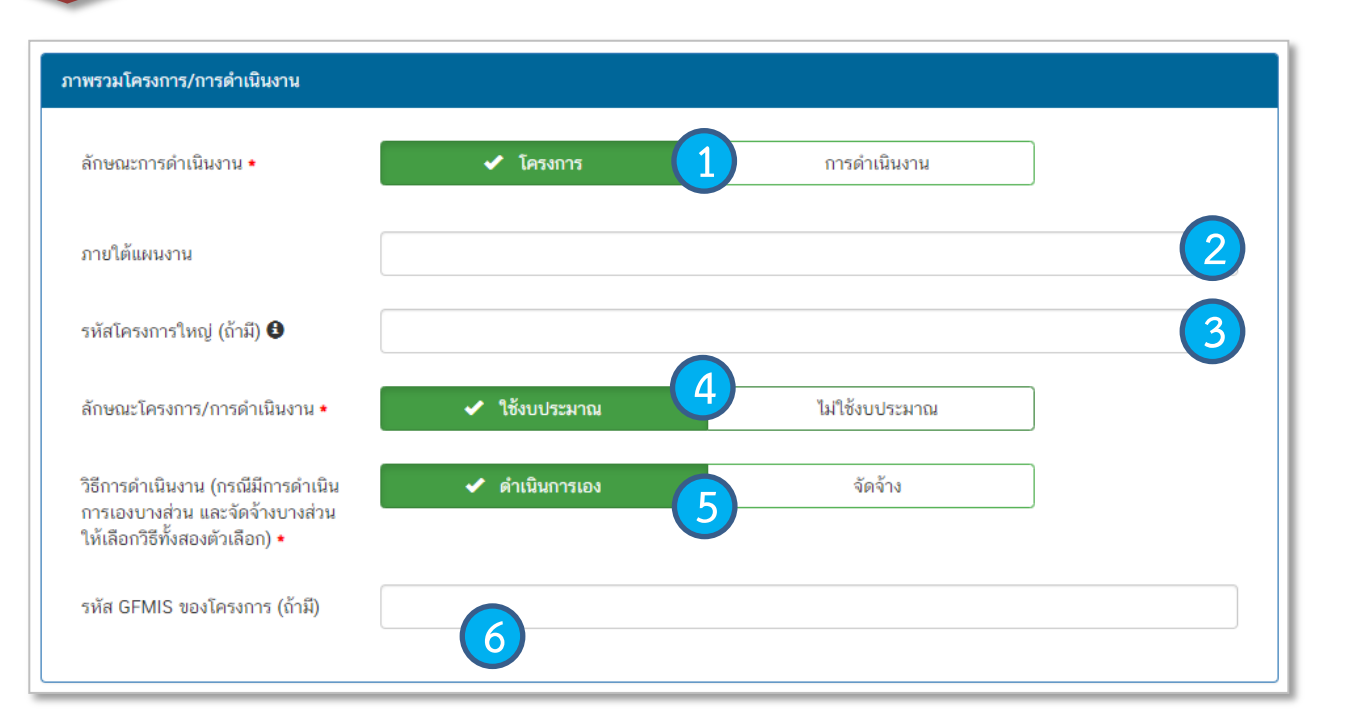

1. เลือกว่าข้อมูลที่นำเข้าในระบบฯ มีลักษณะเป็น "โครงการ" หรือ "การดำเนินการ" อย่างใดอย่างหนึ่ง

2. ใส่ชื่อ แผนงาน กรณีโครงการ/ การด าเนินงาน อยู่ภายใต้แผนงาน

3. กรณีเป็นโครงการที่อยู่ภายใต้โครงการ ใหญ่ ให้ระบุรหัสของโครงการใหญ่ใน ระบบ eMENSCR (ถ้ามี)

4. เลือกลักษณะ ว่าเป็นโครงการ/การ ้ ดำเบิบการ ที่ใช้งบประบาณ หรือ ไม่ใช้ งบประมาณ

5. เลือกวิธีการดำเนินงาน ดำเนินการเอง/ ้จัดจ้าง หากดำเบิบการทั้ง 2 วิธี ให้เลือก ทั้งสองตัวเลิก

6. ระบุรหัส GFMIS ของโครงการ (ถ้ามี)

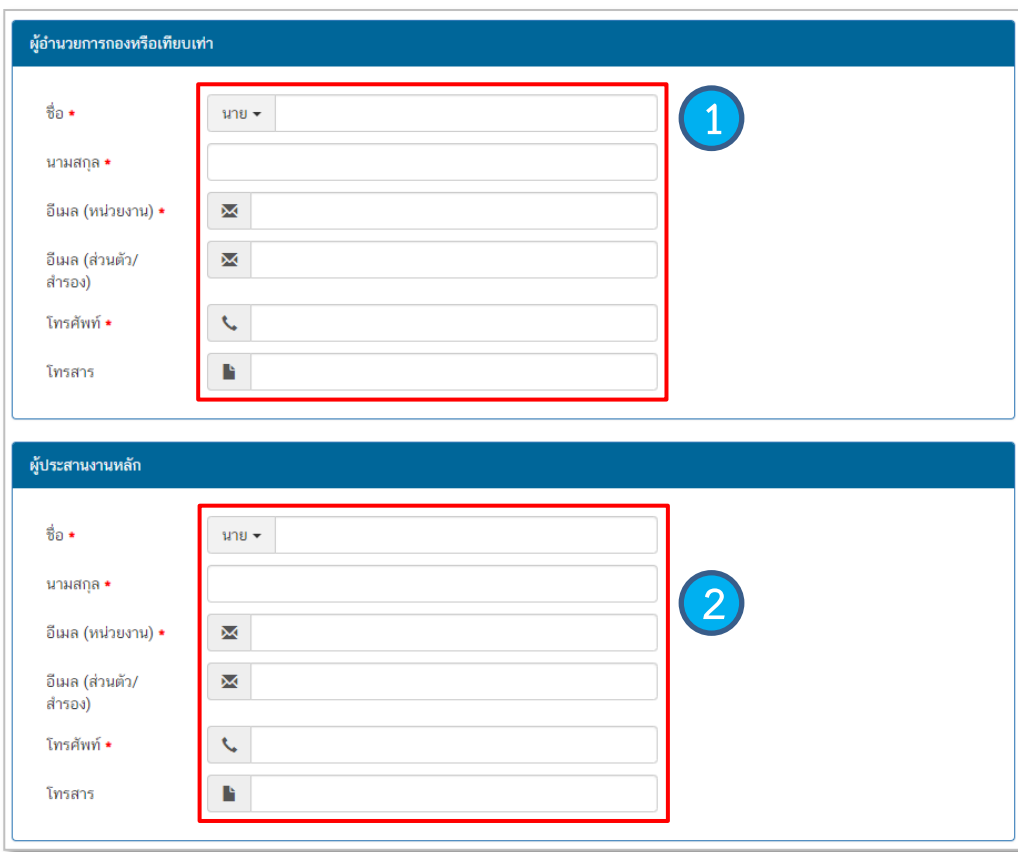

1. กรอกรายละเอียดข้อมูลผู้อำนวยการกอง หรือเทียบเท่า

2. กรอกรายละเอียดข้อมูลเจ้าหน้าที่ผู้มีความรู้ความ เข้าใจเกี่ยวกับโครงการเป็นอย่างดี

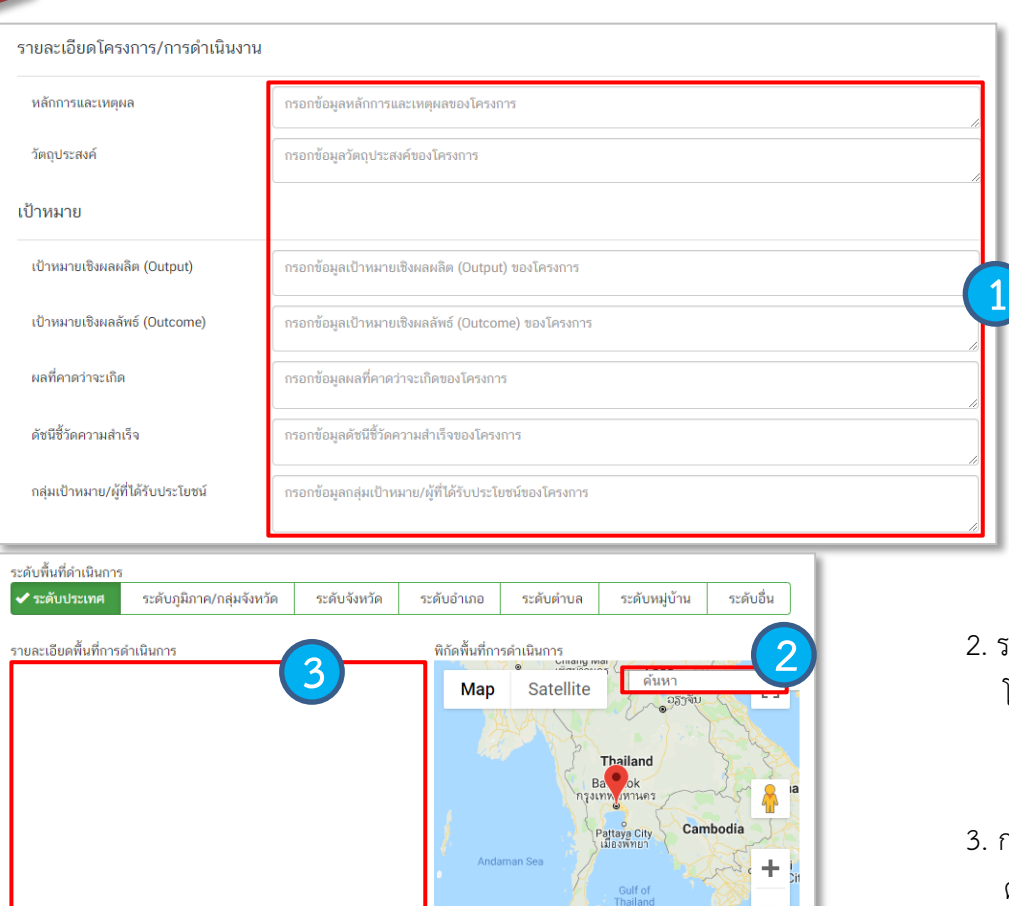

Google

Terms of Use

Map data @2019 Google, SK telecom

**1** 1. กรอกข้อมูลเพื่อแสดงรายละเอียดข้อมูลตามที่ปรากฏ

ระบุพื้นที่ดำเนินโครงการ (ในกรณีที่เป็นโครงการเชิงพื้นที่) โดยการค้นหาพื้นที่ในช่อง "ค้นหา"

กรอกข้อมูลในกรณีที่ดำเนินโครงการมากกว่าหนึ่งพื้นที่ หรือ ต้องการระบุรายละเอียดเกี่ยวกับพื้นที่

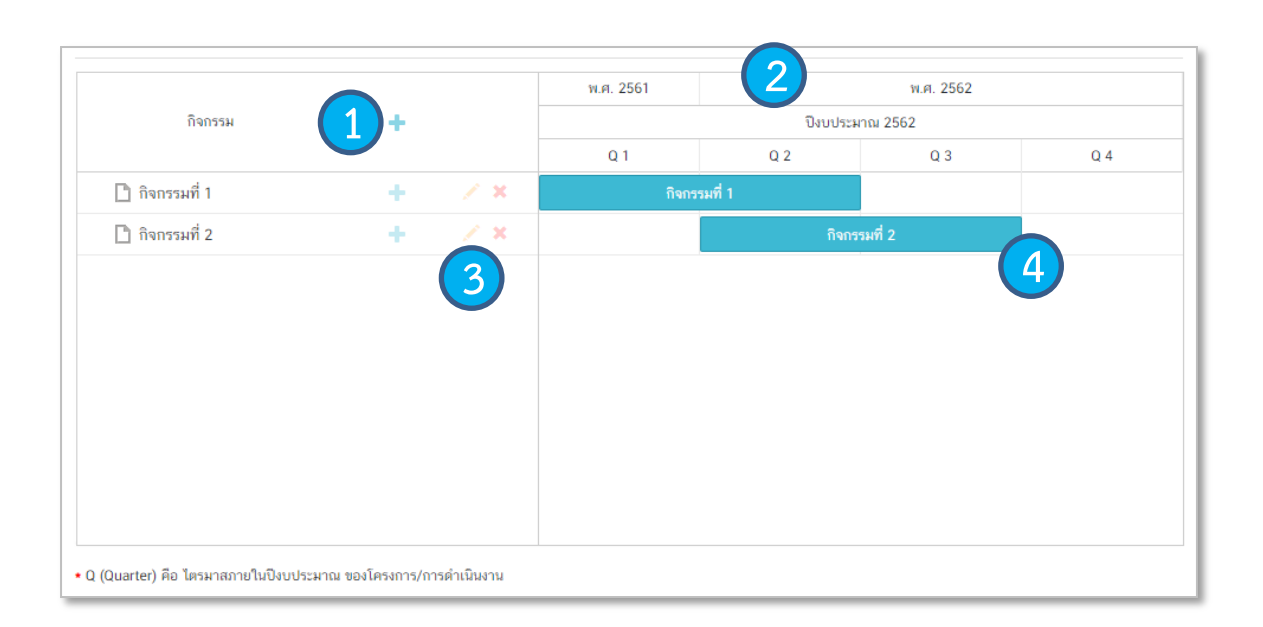

1. เพิ่มกิจกรรมโดยการ คลิกเครื่องหมาย "+" ถ้าหากมีกิจกรรมย่อย ก็สามารถ คลิกเครื่องหมาย "+" ภายใต้กิจกรรม หลักเพิ่มเติมได้

2. ระยะเวลาการดำเนินกิจกรรมจะ สอดคล้องกับ ระยะเวลาเริ่มต้น – สิ้นสุด โครงการตามปีงบประมาณใน (M3)

3. คลิกเพื่อแก้ไข/ลบ กิจกรรม

่ 4. เลื่อน/ย่อ/ขยาย แถบสีฟ้าเพื่อกำหนดกรอบ ระยะเวลาของกิจกรรม (ปีงบประมาณ)

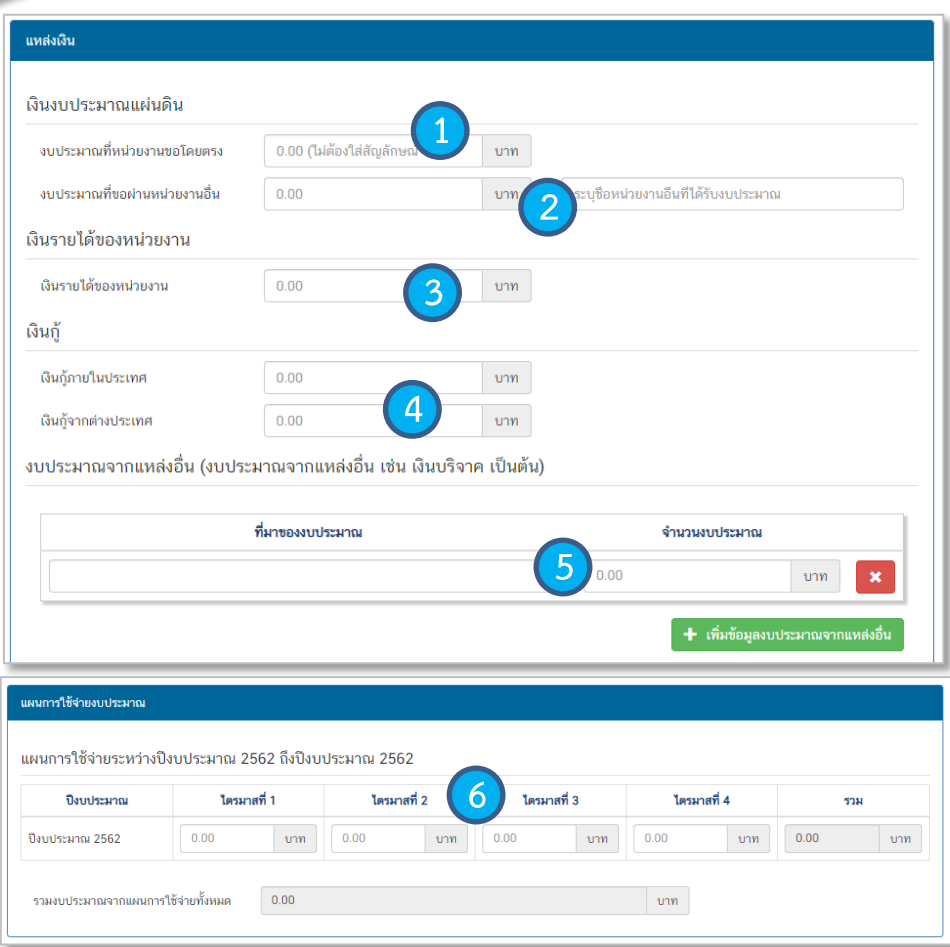

1. กรอกข้อมูลงบประมาณที่หน่วยงานเป็นผู้ขอรับจัดสรร

2. กรอกข้อมูลงบประมาณที่หน่วยงานขอผ่านหน่วยงานอื่นและ<br>ระบุชื่อหน่วยงานนั้น<br>3. กรอกข้อมูลงบประมาณกรณีหน่วยงานใช้งบประมาณจากเงิน<br>รายได้ของหน่วยงานเองตามวงเงินโครงการ ระบุชื่อหน่วยงานนั้น

3. กรอกข้อมูลงบประมาณกรณีหน่วยงานใช้งบประมาณจากเงิน

4.กรอกข้อมูลกรณีใช้เงินกู้จาก ในประเทศหรือต่างประเทศ ตามวงเงินโครงการ

5. กรอกข้อมูลงบประมาณกรณีที่วงเงิน โครงการมา จากแหล่งอื่น เช่น เงินบริจาค เป็นต้น

6. กรอกข้อมูลแผนการใช้จ่ายงบประมาณของในรายไตรมาส

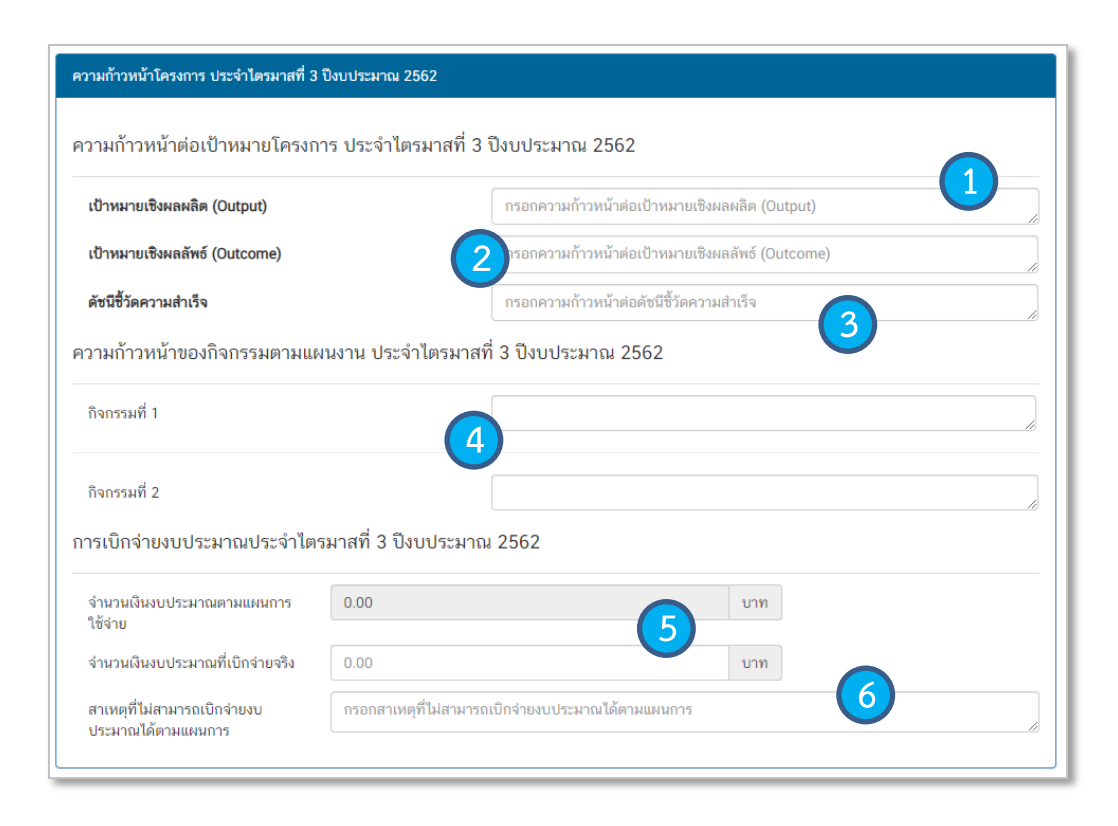

1. กรอกความก้าวหน้าต่อเป้าหมายเชิงผลผลิต (Output) ของ โครงการที่ท่านระบุไว้ใน M 3 ( )

2. กรอกความก้าวหน้าต่อเป้าหมายเชิงผลลัพธ์ (Outcome) ของโครงการที่ท่านระบุไว้ใน (M3 ( )

.3. กรอกความก้าวหน้าต่อดัชนีชี้วัดความสำเร็จของโครงที่ท่าน ระบุไว้ใน M 3 ( )

4. กรอกความก้าวหน้าของกิจกรรมในไตรมาสที่ผ่านมา

5. กรอกจำนวนเงินงบประมาณที่เบิกจ่ายจริง

6. ระบุสาเหตุที่ไม่สามารถเบิกจ่ายงบประมาณได้ตามแผนการ

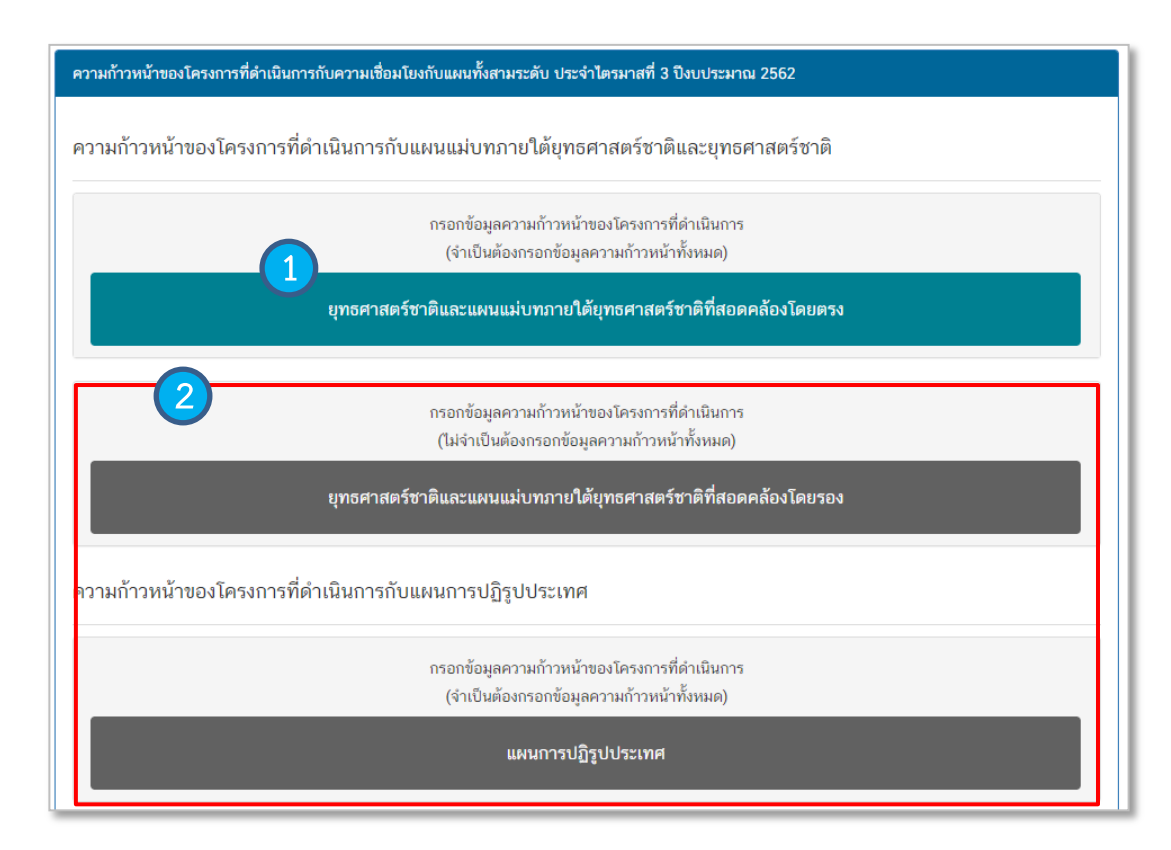

1. คลิก เพื่อกรอกข้อมูลความก้าวหน้าของ โครงการ/การดำเนินงาน ต่อเป้าหมายของ ยุท ธ ศ า ส ต ร์ ช าติ แ ล ะแ ผน แม่บทภ า ยใ ต้ ยุทธศาสตร์ชาติ ทั้งที่สอดคล้องโดยตรงและโดย รอง

2. ก ร อ กข้ อ มู ล ค ว า ม ก้ า ว ห น้ า ข อง โครงการ/การดำเนินงาน ต่อแผนแม่บท ภายใต้ยุทธศาสตร์ชาติและแผนระดับ 2 อื่นๆ ที่เกี่ยวข้อง

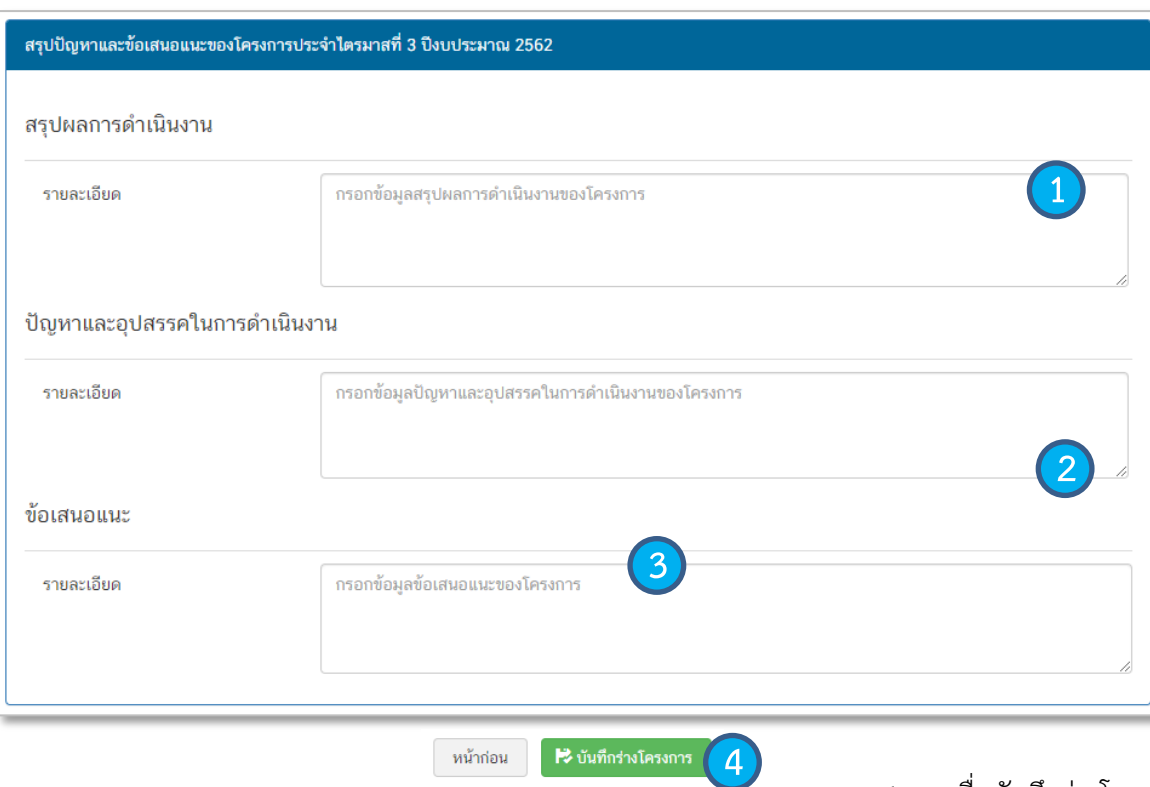

# 1. กรอกข้อมูลสรุปผลการดำเนินงานของ โครงการ/การดำเนินงาน

2. กรอกข้อมูลปัญหาและอุปสรรคในการ ดำเนินงานของโครงการ/การดำเนินงาน เช่น เกิดปัญหาอุทกภัย จึงไม่สามารถ ด าเนินกิจกรรมตามแผนในไตรมาส... ได้

3. ใส่รายละเอียดข้อเสนอแนะของโครงการ

4. กดเพื่อบันทึกร่างโครงการในระบบ eMENSCR